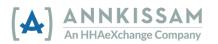

## How to Unlock Your FMSOne Account

Your **FMS**One account will be locked if you enter an incorrect password five times. If you try to login and get a message that your account is locked, you can request an account unlock. The system will automatically send you an email for unlocking the account and you can start at step 3 of these instructions. If you can't find that email in your inbox, or more than 24-hours have passed since you locked the account, here's how to request a new unlock email.

## How to Unlock an **FMS**One Account

| Step | Action                                                                                                    | Visual                                                                                                    |
|------|----------------------------------------------------------------------------------------------------|----------------------------------------------------------------------------------------------------|
| 1    | On the <b>FMS</b> One log in<br>screen there are several<br>links below the log in<br>button. The third link<br>says, <u>Didn't receive</u><br><u>unlock instructions?</u> Click<br>on that link.                                                                                    | Email Passeord Eng I Forgol your password? Didn't receive confirmation instructions? Didn't receive unlock instructions? Signup                                                                                                    |
| 2    | You can type your email<br>in the box and click the<br><b>Resend unlock</b><br><b>instructions</b> button. You<br>will get an email in a few<br>minutes with a link to<br>unlock your account. If<br>you don't get the email in<br>a few minutes, check<br>your spam or junk folder. | Resend unlock instructions         Email         Resend unlock instructions         Log in         Forgot your password?         Didn't receive confirmation instructions?         Sign up                                                                                                    |
| 3    | Click the <u>unlock my</u><br><u>account</u> link in the email,<br>and that will bring you to<br>the <b>FMS</b> One sign in<br>screen. Your account<br>should now be unlocked,<br>and you can try to sign in<br>again.                                                               | Your FMS One account is locked – Action Required<br>• noreply@annkissam.com <noreply@annkissam.com><br/>To: your_email@your_isp.net<br/>Hello your_email@your_isp.net!<br/>Your account has been locked due to an excessive number of unsuccessful sign in attempts.<br/>Click the link below to unlock your account:<br/>Unlock my account</noreply@annkissam.com> |

If you need to reset your password, please follow the instructions in <u>Resetting your **FMS**One Password</u>.